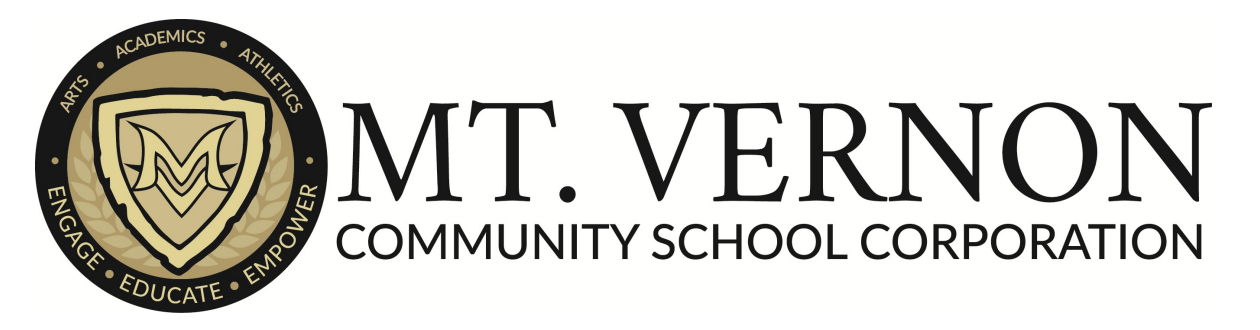

## Your child's bus is now live on the new "Don't Miss the Bus" app!

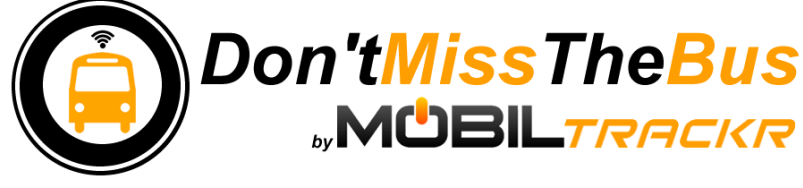

The Mt. Vernon Community School Corporation (MVCSC) is providing parents/guardians with a FREE app to send your child to the bus stop at just the right time. Now students can stay in their warm, dry home until it is time to walk to their bus stop. Parents/guardians can receive notifications when the bus is near their home.

> **For Questions on Your Bus App Account or For Support email: support@mobiltrackr.com or call: 317-457-8110 (calls returned within 24 hours)**

## **MVCSC Parent/Guardian - 4 Easy Steps to Activate Don't Miss the Bus App:**

- 1. Log into your Family Access Skyward account and write down your student's ID number. This is located on the "Student Info" tab under "Other ID."
- 2. Download the FREE "Don't Miss the Bus" app on your phone/tablet from the App Store or Google Play. Click "Allow" to be sent notifications. Click "Get Started Today" & follow steps to create your account. You will receive a text with a validation code. *NOTE: If you have more than one child you only need to create ONE account for ONE child. You will have the option to view more than one bus.*
- 3. Select your child/children's bus number(s). (You can modify these later.)
- 4. To set boundary notifications, zoom in/out to set the boundary distance first, then type in address at top. Turn ON Notifications and Scheduling. Select your "days/time period" you want to be notified, and then select "Save Schedule". Next, choose buses for that boundary notification. Select "Save Boundary."

## **Additional App Information:**

- The app runs on a cellular network. Similar to cellular signals, buses may drop from time to time but will recalibrate the location once picked back up by the GPS.
- The app operates on a 10-second delay to the phones. Please still plan on being on time to the bus stop, but in challenging weather conditions, take advantage of this tool as a guide if your bus is running behind.
- DON'T log out, but the app may be closed as needed.
- For a babysitter or additional family member to have access they will need the student's ID number from the parent/guardian, and then they should follow the above four steps.